## **Twitter & Facebook Lists for Emergencies: Creating a** *#preplist*

Twitter and Facebook lists are a good way to organize the people you want to get information from. They offer a way for you to bunch together other users into groups so that you can get information from them (e.g. trusted emergency management personnel) in one place—that list.

Once you've created your Twitter and or Facebook lists, we encourage you to share them with your friends and family who live nearby. By doing so, they can benefit from your list by either subscribing to it (on Twitter), monitoring yours on Facebook, or using yours to create their own emergency lists.

## **Create a Twitter List**

On Twitter, subscribe to the [www.twitter.com/femaregion7](http://www.twitter.com/femaregion7) list for your state, or use it to make your own, customized #preplist, [https://twitter.com/femaregion7/lists.](https://twitter.com/femaregion7/lists)

1. Sign into Twitter and click on your (tiny) profile picture (beside the "search Twitter" box), on the top right side of the screen; to the left of the "Tweet" icon. Then scroll down to "lists."

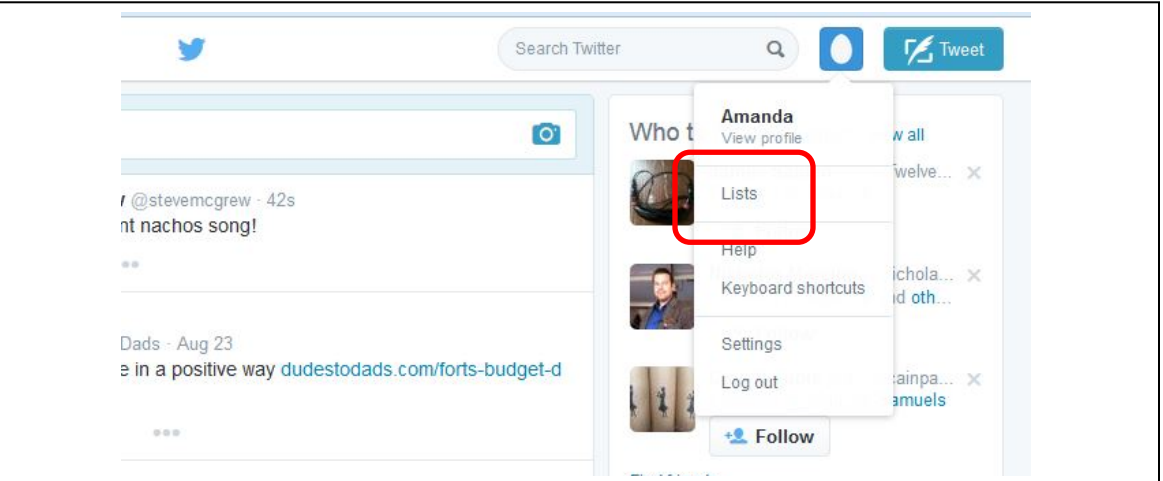

2. If you have any lists, or subscribe to others' lists, you will see them on this list page. You'll also see something like this show up next on the right side of the screen:

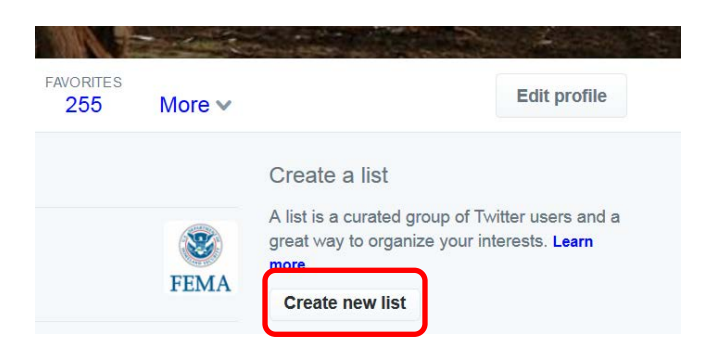

- 3. Click "Create new list."
- 4. Name your list and decide if you want the public/others to be able to see it (public), or not (private). If it's private you're the only one who will see it.
- 5. Now you're ready to begin adding users to your list. Think of it kind of like your list is a file in your filing cabinet. Whenever you look at this list you'll see tweets in chronological order, starting at the top with the most recent tweets, from all the user handles you include in your list.

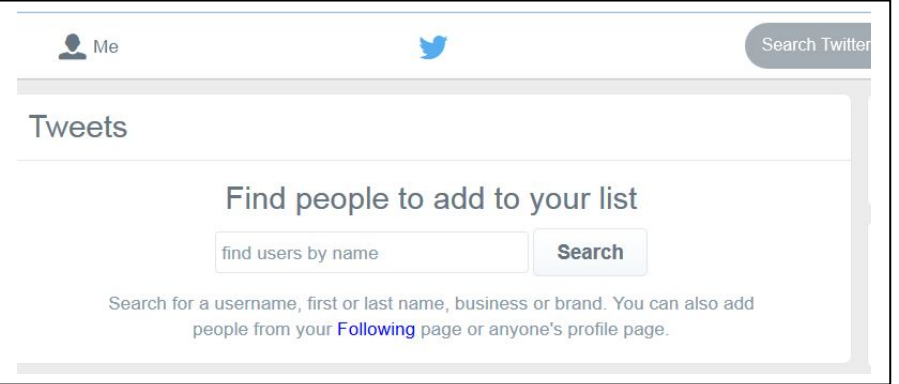

6. There are two main ways to add members to your list. You can either search in the screen in the diagram for #5, above, to find names/organizations to add, or you can search for a name or organization in the main search box for Twitter (on the top right side of your screen). Then, once you are on the person/organization's profile page, you can click on the small gear icon just underneath their profile picture, on the right side of your screen (to the left of the "follow" icon). Next, scroll down to "add or remove from lists." When the window loads, put a check in the box beside the existing list you want to add them to (if you have one), or else create a new list and add it there.

7. To remove users from your list, follow the same procedure you used to add them, but this time *uncheck* the box next to the list you want to remove that person/organization from.

## **Create a Facebook List**

To create a new list when signed into Facebook:

- 1. Scroll down to **Friends** on the left side of your News Feed. Hover over **Friends** and click **More**.
- 2. Click **Create List**.

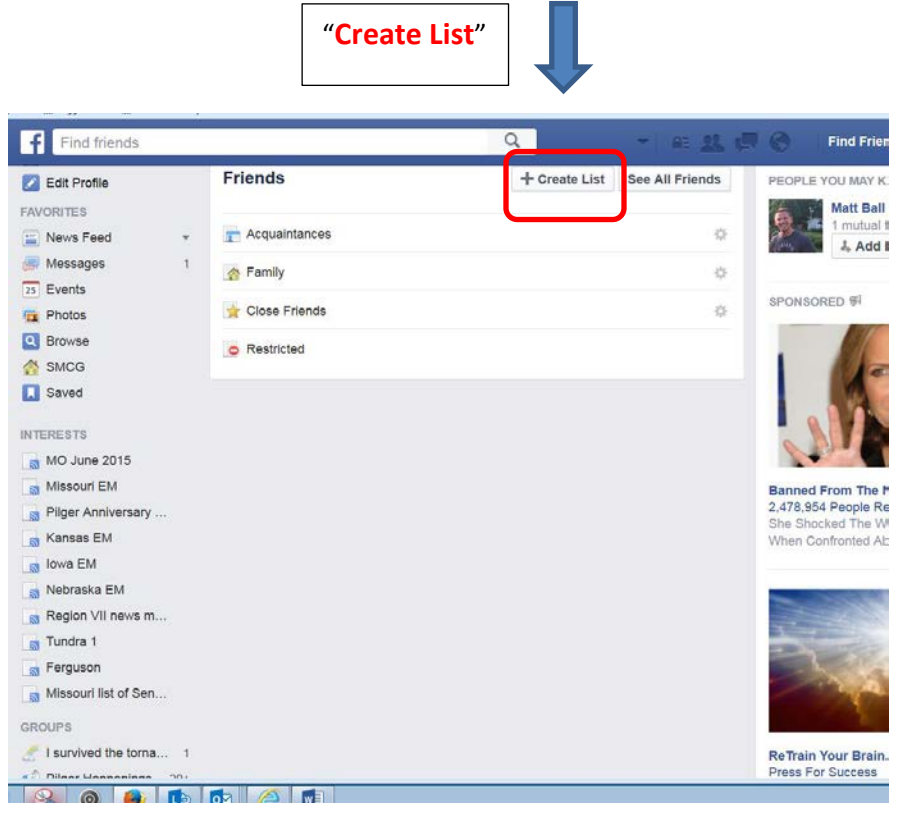

- 3. Enter a name for your list and the names of friends you'd like to add. Keep in mind you can add or remove friends from your lists at any time.
- 4. Click **Create**.
- 5. Once you have your lists, you can "share" your list(s) with friends by posting a note about it to your own page. You can also send the links/URLs for your list(s) to friends so they can view them whenever they'd like. And your friends can see your list of list(s) when they visit your page and can then click on them to see the posts of users in them, like you can.
- 6. At any time, you can also go into someone's profile page and click on "Like." After you've liked someone, click on the "liked" icon again and scroll down your options. One of them is "Add to interest lists." When you add someone's profile to one of your interest lists, you will be prompted to either create a new list, or add them to an existing one.

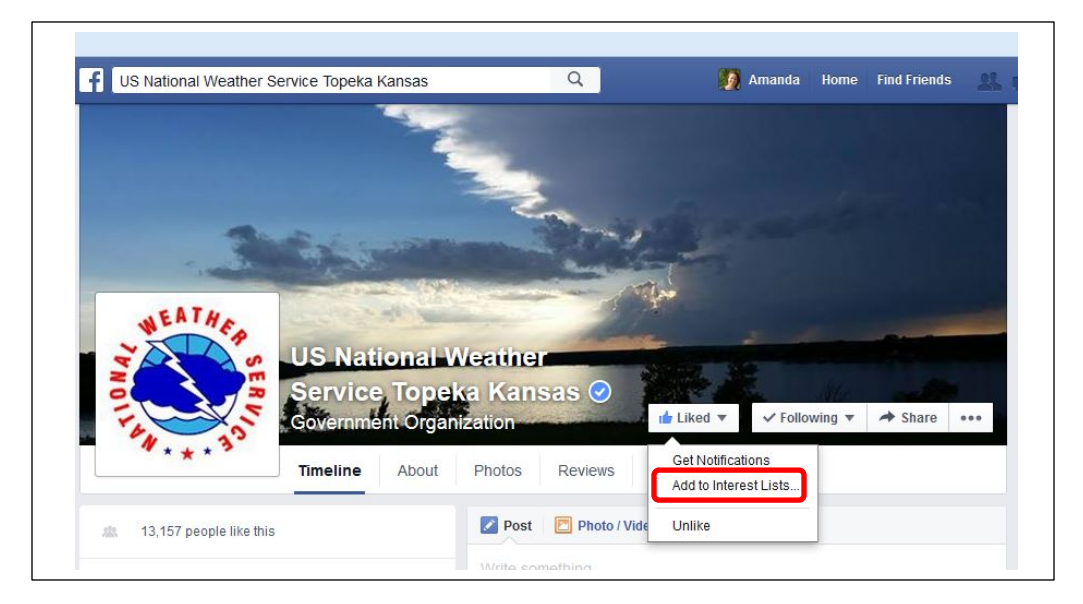

- 7. From now on, when an emergency situation occurs, you can click on your list(s) to see posts, in chronological order, from organizations and or individuals you've included in the list(s).
	- 1. We suggest setting your list up to include local (and or state and federal) organizations and agencies, like: schools you or your children attend, hospitals, fire departments, police departments, utility companies, road departments, emergency managers, official city agencies (e.g. city hall), etc. Include all organizations you believe you would want to get information from during an emergency.